# **TABLE OF CONTENTS**

## **ANNOUNCEMENTS**

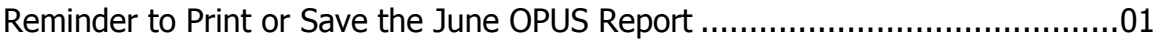

### **GENERAL**

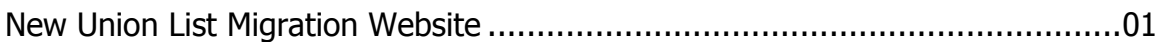

## CATALOGING & METADATA

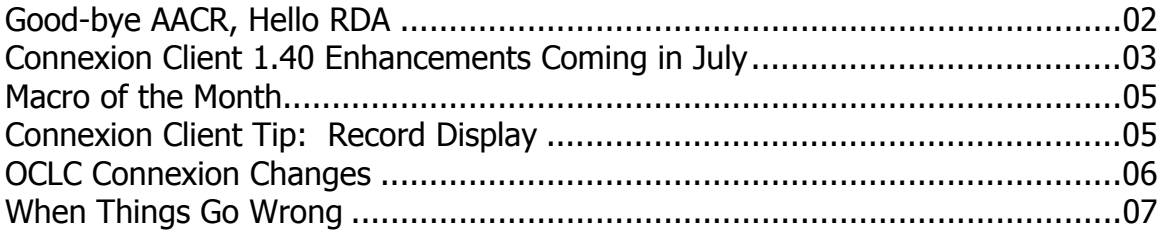

### RESOURCE SHARING

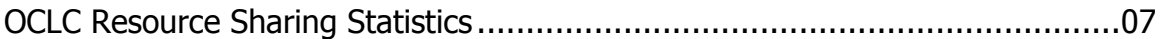

### **REFERENCE**

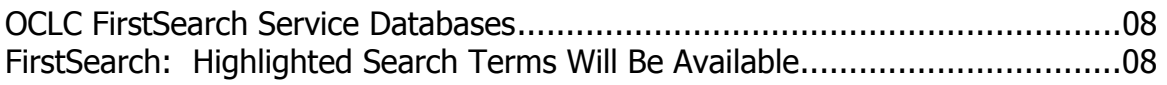

### DIGITIZATION & PRESERVATION

CONTENTdm Migration Training Sessions ......................................................09

## **ATTACHMENTS**

Adding a Macro to Connexion Client: 082to092

#### **MINITEX/OCLC Mailing, July 2005 Table of Contents ii**

## **ANNOUNCEMENTS**

## **Reminder to Print or Save the June OPUS Report**

You may remember that last October, OCLC introduced a new online statistical report called OCLC Product Usage Statistics (OPUS). The OPUS report cumulates information for the fiscal year (July-June) and each month's report overwrites the previous report. So, if you want to archive the data, you need to print out or download the report. The June report (available July 8) is the crucial one to save since it will contain data for the full 2003/2004 and 2004/2005 fiscal years.

Available from the OCLC Product Services Web, the OPUS report contains statistics for every OCLC product code your institution uses. You can view the report online or download a tab-delimited version for use in spreadsheet or database software. OPUS replaced the quarterly Marketing Usage Trends Reporting System (MUTRS) reports that used to be included with your MINITEX/OCLC statements.

Available from the OCLC Web site, the OPUS report contains statistics for the current and previous fiscal years, including every product code that your institution uses (unlike MUTRS which only covered 128 product codes). The report is available in a Web-viewable format as well as in a tabdelimited downloadable format, so you can plug the data into a spreadsheet application and crunch numbers to your heart's content.

The OPUS reports are available on the 8th of each month by 5 p.m. Eastern time. To access OPUS, go to:

#### [<http://psw.oclc.org>](http://psw.oclc.org)

Click on Records and Reports, click on the link for OCLC Product Usage Statistics, and enter a valid OCLC authorization and password.

Carla Dewey Urban, MINITEX

### **GENERAL**

### **New Union List Migration Website**

On June 24, OCLC announced the availability of a new website that gives information about the upcoming migration of Union Listing functionality to the Connexion Browser service. At this point, the official word is that OCLC plans to migrate Union Listing to Connexion in the last quarter of 2005, but no specific date for the change has been scheduled.

To read the most recent information about the Union List Migration project, go to the OCLC website:

[<http://www.oclc.org/unionlist/migration/default.htm>](http://www.oclc.org/unionlist/migration/default.htm) 

You can also click to this page from the OCLC Union List page: [<http://www.oclc.org/unionlist/default.htm>](http://www.oclc.org/unionlist/default.htm) 

Several changes will accompany this change of service at OCLC:

- The Connexion Browser will be updated to allow editing and creation of Union List holdings records. These records can already be viewed via OCLC FirstSearch and WorldCat Resource Sharing, but until the migration, they can only be updated via the Passport UL service.
- Union List holding format will be adjusted to conform to the MFHD holdings format. Holdings statements currently in OCLC are to be converted to the new format, which should allow easier transfer of holdings information between OCLC and other library systems.
- Serials Offline Products, including printouts of individual library holdings, will be revised to provide products designed to meet the needs of libraries in the current environment.

Other changes will be made on an ongoing basis to incorporate local holdings information into other OCLC products and services.

As these changes are announced (and later as we approach the actual migration), you can count on the MINITEX MULS unit to help keep you informed and prepared for the new system. We will be creating and presenting workshops on Union Listing topics, like the new Union List Connexion interface and the MARC 21 Format for Holdings Data this fall. If you have questions, feel free to contact Dave Linton or Cecelia Boone and we will be happy to share what we know (see contact information at the end of this *Mailing*).

Dave Linton, MINITEX

## **CATALOGING & METADATA**

## **Good-bye AACR, Hello RDA**

AACR (Anglo-American Cataloging Rules) has been the cataloger's "bible" for close to four decades. Our most recent companion has been AACR2 and its many revisions. Now, the JSC (Joint Steering Committee for revision of AACR), along with input from the cataloging community,

has decided it is time for a new direction. There will be no AACR3. Instead, a new publication is being planned: Resource Description and Access (RDA).

Yikes! Are we going to have to re-catalog everything? No, thank goodness. The new publication will use many of the old rules. However, everything will be reorganized, simplified, tweaked, and enhanced to reflect new principles, new formats (e.g. electronic), etc. As the JSC Website says, "what is being developed is in effect a new standard for resource description and access, designed for the digital world."

But don't hold your breath! This new cataloging guide is not expected to be ready until 2008. Meanwhile, the final update to AACR2 (the 2005 update to the 2002 revision) has just been published.

- To find out more about RDA, and to follow its progress, go to the JSC Website at: [<http://www.collectionscanada.ca/jsc/index.html>](http://www.collectionscanada.ca/jsc/index.html)
- To order the 2005 Update to the 2002 revision of AACR2, go to the ALA Online store at: [<http://www.alastore.ala.org/>](http://www.alastore.ala.org/)

Virginia Dudley, MINITEX BATS

## **Connexion Client 1.40 Enhancements Coming in July**

Version 1.40 is set to be released sometime in July. Listed below is a preview of the enhancements. To view other future enhancements for later versions you can visit: <http://www.oclc.org/connexion/interface/client/enhancements/future.htm>

- Select Cataloging using Hebrew, Cyrillic, and Greek scripts
	- $\triangleright$  You can already preview the first Cyrillic, Hebrew, and Greek script records added to WorldCat!
		- Cyrillic record, OCLC #60678907
		- Hebrew record, OCLC #60690901
		- For a Greek record, OCLC #9355323
- Spell check
	- $\triangleright$  Verify English language spelling in bibliographic and authority records. Choose between Canada, Great Britain, and United States English dictionaries. Customize the user dictionary, and specify fields to check and subfields to exclude. Import the content of the user dictionary and field settings from the spell checker used with Passport or CatME, if desired.
- Offline validation
	- $\triangleright$  Validate records when working offline. Offline validation verifies all data in the record, as is done with online validation. Previously with CatME, CJK, and Arabic software, the offline validation was a small subset of the full validation process, so some records passed offline validation and then failed online validation. You do not

need to be logged on to Connexion to do this validation; however, your workstation must have access to the Internet.

- Local file sort
	- $\triangleright$  Sort the bibliographic local file by call number, and view the call number in the local file list. When sorting the bibliographic local file by title, ignore initial characters based on the 245 filing indicator.
- Local accessions list
	- ¾ Print records in "accessions list" format to create lists of your newly cataloged items. Sort a local file list in the order in which you want to print the entries in the accessions list, select the records, and print the list to a printer or to an HTML file. Sort options include call number, control number, date/time added to file, name, save file number, title, or any column in the local file list.
- Batch searching and processing enhancements
	- $\triangleright$  When entering batch search keys, specify a default index label to be used with searches entered or imported. When batch searching, specify a My Status value to be added to all records downloaded to the local file.
- **Authorities** 
	- $\triangleright$  When using the Authorities Drop-down menu, you will have the option of searching LC Names and Subjects
- Text strings
	- $\triangleright$  Apply text strings to records that include complete fields or multiple fields, and the cursor is left at the end of the string so you can continue typing additional data.
- Access WebDewey
	- $\triangleright$  Launch WebDewey from the Connexion client, which opens your browser and automatically logs you onto WebDewey using your default authorization number and password.
- Access OCLC Usage Statistics
	- ¾ Launch OCLC Usage Statistics from the Connexion client to view statistics describing your use of Connexion. The client opens your browser and automatically logs you on to the statistics page using your default authorization number and password.
- Chinese (Simplified), Chinese (Traditional), and Japanese interfaces
	- ¾ Select Chinese (Simplified), Chinese (Traditional), or Japanese as your interface language, or select English or Spanish, which are currently supported in client 1.30. (Note: OCLC expects that these new interface languages will be included with client 1.40 in July; however, this will be confirmed at a later time.)
- Arabic script align-right option
	- $\triangleright$  Select an option to view Arabic script data aligned on the right side of the screen, with Latin script aligned on the left side.
- Access to the Chinese Name Authority File
- $\triangleright$  Access the Chinese Name Authority File to search for Chinese authority records and copy data to paste into bibliographic records.
- Problem resolutions
	- $\triangleright$  Resolutions to several reported problems as listed in the Known Problems document. (Note: the list of resolved problems is current, but more problems may be resolved prior to the client 1.40 release. The Known Problems list will continue to be updated.)

OCLC; edited

## **Macro of the Month**

When cataloging using OCLC Connexion Client, do you manually type in or copy the Dewey number from the 082 field to your locally assigned call number field 092? Have you thought about creating a macro to automatically copy and paste this information into the correct MARC field? The macro featured this month takes the 082 field and inserts the Dewey call number into the 092 field. Detailed instructions on how to add this macro are included as an attachment at the end of the *Mailing*. This macro was created by Joel Hahn of the Niles Public Library District, and obtained from his website at:

[<http://users.rcn.com/aardy/oml/connex.html>](http://users.rcn.com/aardy/oml/connex.html) 

Sara Ring, MINITEX

## **Connexion Client Tip: Record Display**

An OCLC Connexion Client user wrote to the OCLC-CAT list:

**Question:** In Connexion, is there a way to display a record single-spaced so more of it fits on one page?

**Answer:** A neat feature in Connexion is the option to not "view all field data". If you go into Tools > Options > Record Display and deselect the check box next to "View All Field Data", any field over about 4 lines (depends on your screen resolution) will get its own personal scroll bar. It's nice for long 505 and 520 fields.

The other thing you can try is changing your display font. A smaller font will, in turn, make the fields smaller. To do this go to Tools > Options > Fonts.

You can also choose to display your fixed fields at the bottom of the record, clearing up more space at the top when you're editing. You can change this in View > OCLC Fixed Field > Top/Bottom/Fixed Fields. Choose "Bottom," and it will automatically move to the bottom of your screen.

The last thing I suggest is making sure that the screen resolution on your monitor is at least 1024 x 768. If you are at 800 x 600, everything looks more crowded.

Even after making all of these changes, many records will require a bit of scrolling in Windows.

Keri Cascio, MLNC; edited (posted on OCLC-CAT on 6/29/2005)

# **OCLC Connexion Changes**

You may have noticed when updating records using the Connexion Client that validation intermittently fails. This may be due to some changes that OCLC made to the Connexion system in early June. There are two known validation problems that were resolved by OCLC recently:

- 010 Field
	- $\triangleright$  A fix was installed to suppress the validation error generated for some post-2000 LCCNs (4-digit year) when there was an extra space after the last digit. If the extra space is present, the system will no longer give you the validation error "1st \$a in 1st 010 is too long".
- 007 Field
	- $\triangleright$  OCLC is working on identifying all records that have duplicate 007's so they may correct them. If all goes according to schedule, this problem will be fixed after an update on July 10.

In addition, there is one more change of which you should be aware. The system is now requiring the correct number of digits for each of these fields: 10 for 020; 13 for 024 first indicator 3 (EAN); 12 for 024 first indicator 1 (UPC). However, a number of people have reported that there seems to be something else going on with the 024 field that causes it to fail validation, and OCLC is looking at it to see if they should be making any changes. Meanwhile, if the field has qualifying information such as \*pbk\*, try removing that to get the field to validate.

If you are having other validation errors not listed here when you update your records, please do not hesitate to contact us at the BATS unit (contact information listed at the end of the Mailing).

Virginia Dudley, MINITEX; Sara Ring, MINITEX

## **When Things Go Wrong**

If you encounter slow response times, down time, or system glitches using WorldCat Resource Sharing and Connexion, you can learn whether the problem has been reported to OCLC by visiting the System Alerts Page at:

<http://www.oclc.org/support/systemalerts/>

If you do not see the problem reported there, then chances are that OCLC does not know about the problem. Please give the BATS unit a call if you experience any of these problems, and we can work with you to determine if the problem is local or system wide (see contact information at the end of this *Mailing*).

## **RESOURCE SHARING**

## **OCLC Resource Sharing Statistics**

All OCLC resource sharing statistics have been moved from Product Services Web to OCLC Usage Statistics at:

#### [<http://www.stats.oclc.org>](http://www.stats.oclc.org)

The OCLC Usage Statistics include the following reports:

- ILL Fee Management Program Borrower Report
- ILL Fee Management Program Lender Report
- ILL Borrower Reasons For No Report
- ILL Lender Reasons For No Report
- Borrower ILL Management Stats Report
- Lender ILL Management Stats Report
- Strategic Union List Report
- Borrower Overview Report
- Lender Overview Report
- Borrower Detail Report
- Lender Detail Report

All reports are available to all users of OCLC Resource Sharing. Use your resource sharing authorization and password to access reports. These reports may be exported for manipulation in Microsoft Excel.

OCLC will not add any ILL reports to Product Services Web after the June reports. Records and Reports are on OCLC Product Services for 90 days after the day of posting, and, in September, ILL reports will be discontinued on Product Services Web. OCLC Usage Statistics will be kept for 18 months once 18 months worth of data has been collected.

# **REFERENCE**

# **OCLC FirstSearch Service Databases**

The latest edition of this semiannual publication is now available. A six-page table in this publication provides information on full text availability, links to library OPACs, ordering options and suggested audiences (by library type) for each database. Capsule descriptions of each database include producer information, update frequency, number of records and time period covered.

OCLC FirstSearch Service Databases is also available in Spanish and French. To request copies of this publication, contact the BATS unit (contact information at the end of this *Mailing*). The same information found in these printed publications is also available online, at:

[<http://www.oclc.org/support/documentation/firstsearch/databases/dblist/default.htm>](http://www.oclc.org/support/documentation/firstsearch/databases/dblist/default.htm) 

# **FirstSearch: Highlighted Search Terms Will Be Available**

OCLC recently announced that highlighting of search terms is scheduled to become available in the OCLC FirstSearch service following an install on July 10, 2005.

From the Options link in FirstSearch you can turn highlighting off, on, or choose multiple colors, which highlights multiple terms in different colors. From the Options link in FirstSearch you can turn highlighting off, on, or choose multiple colors, which highlights multiple terms in different colors.

The highlighting is done by finding terms in the main body of the full bibliographic record only (not the brief record, and not the banner of some records). The purpose of this feature is to improve the FirstSearch user experience by allowing a user's search term to "pop out," making it clearer and faster as to why a record matched a particular search. In rare cases, record formatting may prevent highlighting.

You can preview what a FirstSearch record looks like when the highlighting feature is turned on at:

[<http://www.oclc.org/news/announcements/announcement168.htm>](http://www.oclc.org/news/announcements/announcement168.htm) 

### **DIGITIZATION & PRESERVATION**

## **CONTENTdm Migration Training Session**

A third Web-based user migration training session has been added for the latest release of CONTENTdm. A full feature list for Version 4 has been posted on the User Support Center. There you will also find a PowerPoint presentation demonstrating these features and a recording of the Web-based user meeting held in early June.

The third user migration training session will be held on Tuesday, July 26 from 1:00-3:00 p.m. (Eastern Time). The July 12 session is now full; however, there are still openings in the July 20 session. The sessions will cover migration steps for upgrading to CONTENTdm 4 and implementation tips. The sessions will also include time for your questions.

To signup for a Web session, follow the registration instructions below. You do not need any special equipment to participate; all you need is a computer with an Internet connection and a telephone. Please share this information with others in your organization who are involved with CONTENTdm projects.

#### **Registration**

To register, please go to the registration page for the date of your choice (select one). Be sure to access the complete URL (each URL ends with  $=$ cdmtraining##, with the ## replaced by a number).

- Wednesday, July 20, 2005 3:00 5:00 PM ET [<https://www3.oclc.org/app/request/bin/request.asp?specialCode=cdmtraining20>](https://www3.oclc.org/app/request/bin/request.asp?specialCode=cdmtraining20)
- Tuesday, July 26, 2005 1:00 3:00 PM ET [<https://www3.oclc.org/app/request/bin/request.asp?specialCode=cdmtraining26>](https://www3.oclc.org/app/request/bin/request.asp?specialCode=cdmtraining26)

If you are attending as a group with others from your organization (using a single phone line), only one person needs to register. This will allow us to make slots available to other CONTENTdm users.

Details for logging onto the CONTENTdm Web meeting will be sent after you register. If you have questions about using MS Live Meeting, please contact Terri Dawson 1-800-848-5878, ext. 6251, or [dawsont@oclc.org.](mailto:dawsont@oclc.org)

OCLC; edited

## **Contact Information**

MINITEX Bibliographic and Technical Services (BATS), 612-624-4002, 800-462-5348, [mino@othello.minitex.umn.edu](mailto:mino@othello.minitex.umn.edu) (Carla Dewey Urban, Virginia Dudley, Carlos Portillo, Sara Ring, Mark Wilhelmi)

OCLC Cataloging, ILL, Digitization and Preservation products and services

Karen Docherty, MINITEX Cooperative Purchasing & Electronic Resources Services (CPERS), 612-624-2924, 800-462-5348, [kdochert@umn.edu](mailto:kdochert@umn.edu) OCLC Reference products and services

Cecelia Boone, 612-624-6353, 800-462-5348, [c-boon@umn.edu](mailto:c-boon@umn.edu)  Dave Linton, 612-624-3360, 800-462-5348, [linto001@umn.edu](mailto:linto001@umn.edu)  OCLC Union Listing, including MULS

#### **MINITEX Calendar of Training, Meetings, and Conferences July 2005**  (Updated July 5, 2005)

This calendar primarily lists events scheduled by MINITEX, although other events are included. This is an informational posting only, registration materials are sent separately. If you are interested in attending a workshop and have not received registration materials two weeks prior to the event, contact the MINITEX Office (612-624-4002, 800-462-5348). For OCLC training sessions, ask for Kay Kirscht. There is a registration fee for many of the events listed.

Some events listed on the calendar may be cancelled due to lack of registered participants. Cancellations and changes are highlighted by \*\*CANCELLED\*\* following the date of the event.

This calendar will be updated and posted at the beginning of each month. If you would like your event included in the calendar, please call Kay Kirscht at 612-624-3532.

#### AUGUST

10-11 Branch Out 2005 University of Minnesota, Duluth Duluth, MN [www.branchout.org](http://www.branchout.org)

#### SEPTEMBER

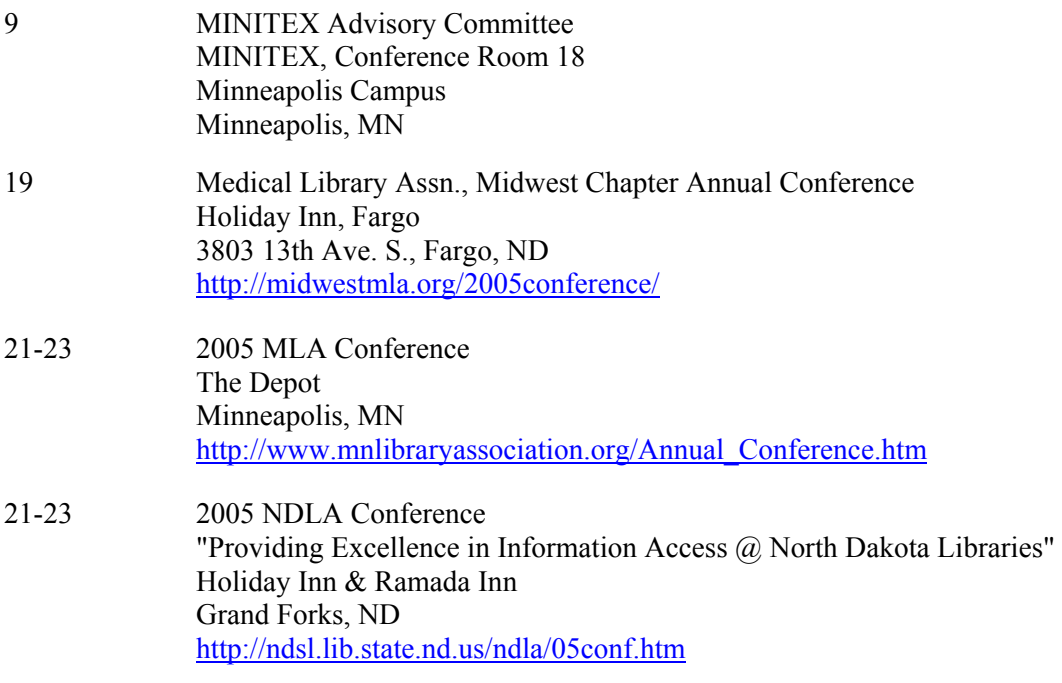